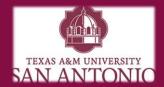

# Accessing Blackboard

## **Need help accessing Blackboard?**

### **Accessing Blackboard**

#### **Through Jagwire**

- 1. Go to Jagwire:
- https://jagwire.tamusa.edu/
- 2. Login with your jaguar account credentials.
- 3. Click Blackboard (Located on the left hand side under the JAGWIRE logo.

#### **Directly through Blackboard**

1. Go to Blackboard:

https://tamusa.blackboard.com

2. Login with your jaguar account credentials.

#### **Using Blackboard:**

We have a number of Instructor and Student tutorials to help you as you use Blackboard Learn. To view these tutorials, please visit the following pages.

**Student Blackboard Help** 

#### **Unlocking Blackboard**

#### **Be Patient**

If you have time you can simply wait 15 minutes for your blackboard account to unlock.

NOTE: If you attempt to log in during the 15 minute period of being locked, your time will restart and possibly extend.

#### Testing

If you are taking a test and need to have your Blackboard account unlocked immediately then please contact the helpdesk at 2107844357.

# Access Blackboard while locked

#### Jaguar

- 1. Go to Jagwire:
- https://jagwire.tamusa.edu/
- 2. Login with your jaguar account credentials.
- 3. Click Blackboard (Located on the left hand side under the JAGWIRE logo.